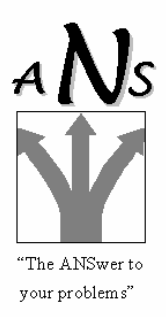

## **Technical Bulletin: WebMux – Citrix Support & Set-Up**

WebMux supports both the **Citrix server** and the **Microsoft Terminal Server client and server** and both usually communicate over port 1494 (default).

**Set-Up** – Initial Hardware set-up requires the insertion of both the server and the router addresses. See WebMux Configuration sheet.

It is important to ensure that the router network address is different than the server network address. This is usually straight forward as the server farm is usually on a separate private network for security.

The addresses of the servers in the farm MUST be Internet non-routable addresses as the WebMux is programmed to only accept such addresses; i.e. private addresses in the ranges … 10.0.0.0/8 with an address space with 24 host bits, 172.16.0.0./12 with an address space with 20 host bits or 192.168.0.0./16 with an address space with 16 host bits.

Following initial hardware set-up you can then use the WebMux's Management Browser, allowing you to set-up the configuration to support server farms.

When using WebMux with Citrix servers, you set the WebMux's "Farm Port" configuration to the virtual server service port addressed by the Citrix clients.

This is usually the address of the first server in the server farm. Then add each of the Citrix server's individual address to WebMux's server FARM definition. (Refer Page 36,WebMux User Guide V4)

**Note** - All of the server IP address must be Internet NON-Routable addresses so that the source address from the Internet does not conflict with IP addresses on the Server LAN.

> Assured Network Solutions RBN V2015625 ABN 50 938 324 403 2 Gunjulla Place, Avalon Beach NSW 2107 Phone/Fax: 02-9918-4987 Mobile 0411-360-925

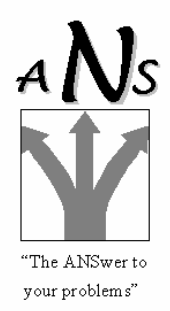

**Scheduling Traffic Distribution** – Eight (8) alternative methods are available but it is usual to start with the "Round Robin" method although there are a few occasions to use "persistent". (Refer Page 37,WebMux User Guide V4)

WebMux will then check each Citrix server health status by trying to "connect" to it. If that attempt to connect fails, it will mark that server dead and continue sending traffic to the other servers. End-user clients do not see any server being taken out of service or shutdown by the administrator. A server can be withdrawn gracefully from operation by setting its priority to 0 on the fly. It will then decline to service new users whilst allowing all current users to process until they voluntarily terminate themselves and the server finally becomes "user free".

WebMux session "persistence" uses a heuristic which regards traffic from the same client IP (or a similar IP), for a short time, as being in the same session and hence bound for the same server. This technique operates more effectively than depending on TCP connections, since (from the client's point of view)he may appear to be in the same "session", although the server sets up and breaks down numerous TCP connections during the course of the "session".

The configuration parameter - "wild" port - set to  $0,$ means "all ports". So, for example traffic to the same farm IP on any port will persist to the same server. WebMux also handles persistence on ports 80 and 443 specifically, since this pair is often used for "shopping cart" sites.

**Sizing** – The Citrix server architecture itself reduces the amount of traffic going back and forth, even where there may be 40 to 50 servers, so we see the regular WebMux 1U usually capable of handling this level of traffic.

> Assured Network Solutions RBN V2015625 ABN 50 938 324 403 2 Gunjulla Place, Avalon Beach NSW 2107 Phone/Fax: 02-9918-4987 Mobile 0411-360-925